#### AIL Framework for Analysis of Information Leaks Workshop - A generic analysis information leak open source software

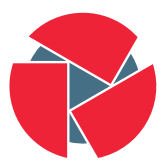

**CIRCL** Computer Incident Response Center Luxembourg

Alexandre Dulaunoy alexandre.dulaunoy@circl.lu

Sami Mokaddem sami.mokaddem@circl.lu

info@circl.lu

January 19, 2018

## <span id="page-1-0"></span>[Objectives of the workshop](#page-1-0)

- Demonstrate why data-analysis is critical in information security
- Explain challenges and the design of the AIL framework
- Learn how to install and start AIL
- Learn how to properly feed AIL with custom data
- Learn how to manage current modules
- Learn how to create new modules
- Practical part

# What are your expectations?

## <span id="page-4-0"></span>[Sources of leaks](#page-4-0)

- Example: <http://pastebin.com/>
	- Easily storing and sharing text online
	- Used by programmers and legitimate users
		- $\rightarrow$  Source code & information about configurations
- Example: <http://pastebin.com/>
	- Easily storing and sharing text online
	- Used by programmers and legitimate users
		- $\rightarrow$  Source code & information about configurations
- Abused by attackers to store:
	- List of vulnerable/compromised sites
	- Software vulnerabilities (e.g. exploits)
	- Database dumps
		- $\rightarrow$  User data
		- $\rightarrow$  Credentials
		- $\rightarrow$  Credit card details
	- More and more ...

## Examples of pastes

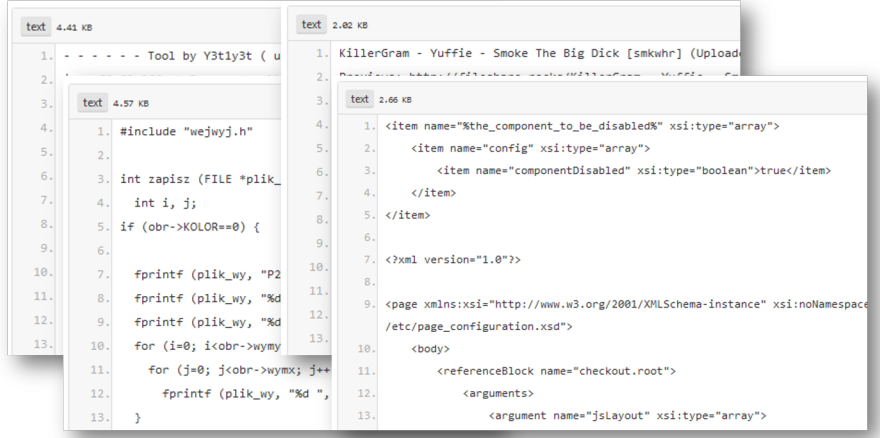

## Sources of leaks: Others

- Mistakes from users
	- $\circ$  https://github.com/Search?q=remove\_password&type=Commits&ref=searchresults

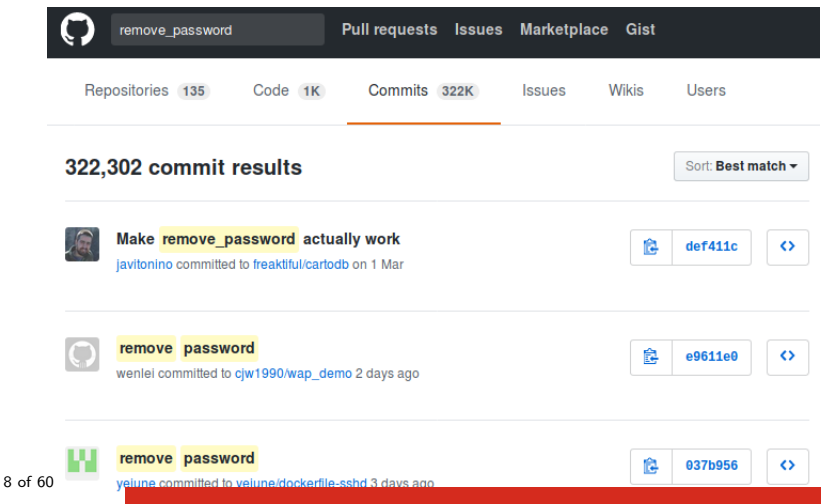

### Sources of leaks: Others

- Mistakes from users
	- $\circ$  https://github.com/Search?q=remove\_password&type=Commits&ref=searchresults

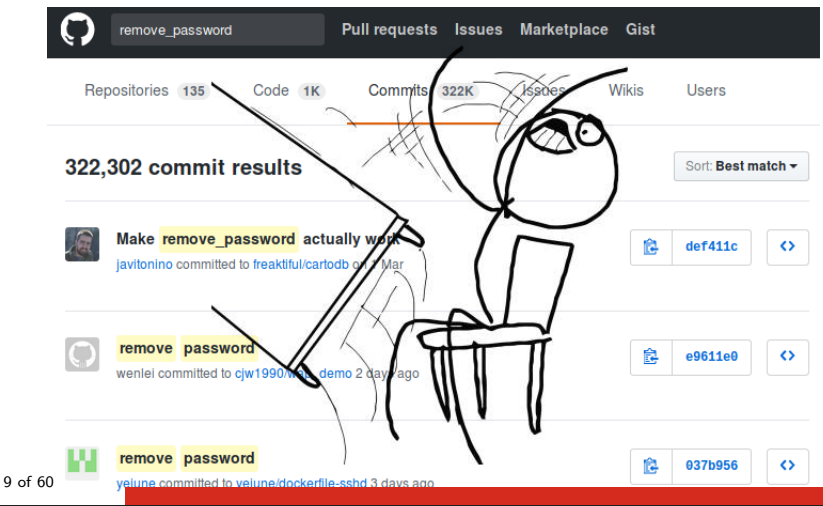

### Are leaks frequent?

#### Yes!

And it's important to detect them.

### Paste monitoring at CIRCL: Statistics

- Monitored paste sites: 27
	- pastebin.com
	- ideone.com

 $^{\circ}$  ...

Table: Statistics for 2016

| Pastes 2016                                | Monthly average | Total                       |
|--------------------------------------------|-----------------|-----------------------------|
| Fetched pastes<br>Security related (TR-46) | 21              | 1 547 094 18 565 124<br>252 |
| Incidents & investigations                 | 54              | 649                         |

## <span id="page-12-0"></span>[AIL Framework](#page-12-0)

History:

- AIL initially started as an internship project (2014) to evaluate the feasibility to automate the analysis of (un)structured information to find leaks.
- In 2017, AIL framework is an open source software in Python. The software is actively used (and maintained) by CIRCL.

## AIL Framework: A framework for Analysis of Information Leaks

"AIL is a modular framework to analyse potential information leaks from unstructured data sources like pastes from Pastebin."

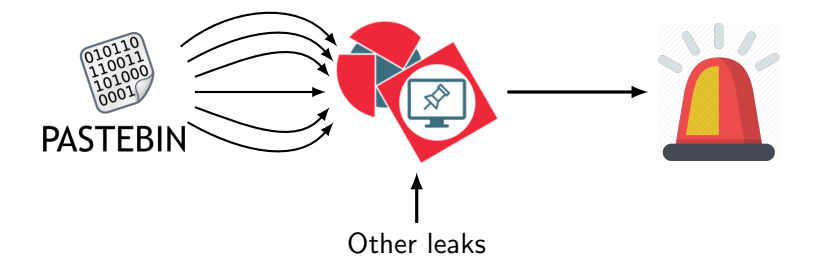

- Extending AIL to add a new analysis module can be done in 50 lines of Python
- The framework supports multi-processors/cores by default. Any analysis module can be started multiple times to support faster processing during peak times or bulk import
- Multiple concurrent data input
- Extracting credit cards numbers, credentials, phone numbers, ...
- Extracting and validating potential **hostnames**
- Keeps track of duplicates
- Full-text indexer to index unstructured information
- Terms, sets and regex tracking and occurences
- Sentiment/Mood analyser for incoming data
- Modules manager
- And many more

## Example: Following a notification (0) - Dashboard

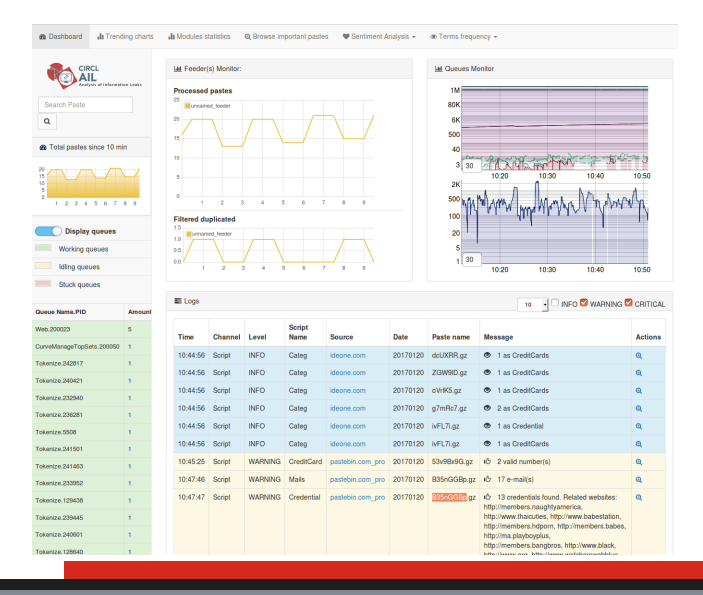

## Example: Following a notification (1) - Searching

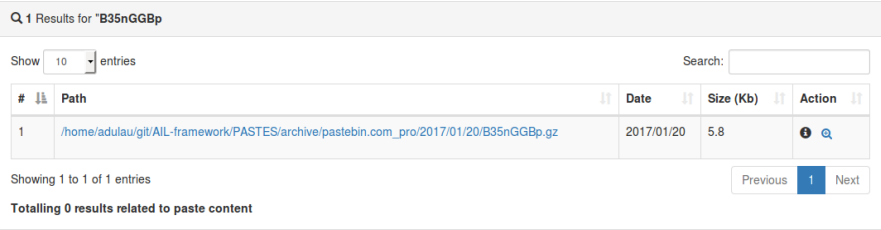

## Example: Following a notification (2) - Metadata

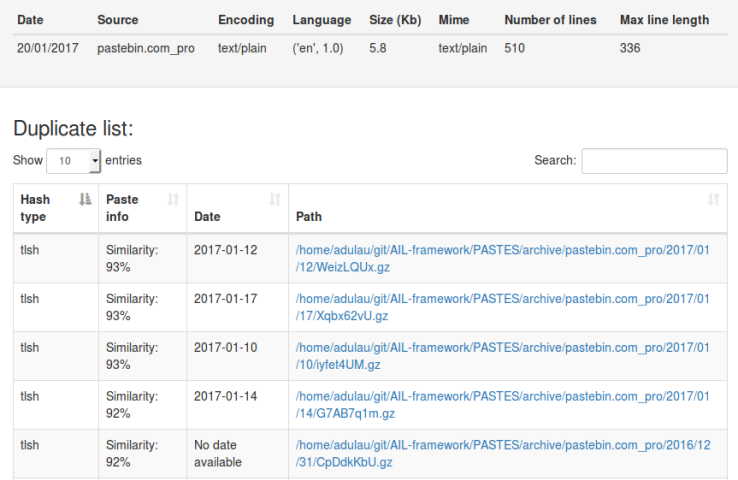

## Example: Following a notification (3) - Browsing content

#### Content:

http://members2.mofosnetwork.com/access/login/ somosextremos:buddy1990 brazzers\_glenn:cocklick hrazzers61 · hraves81

http://members.naughtyamerica.com/index.php?m=login gernblanston: 3unc2352 Janhuss141200:310575 igetalliwant:1377zeph pwilks89:mon22key Bman1551:hockey

MoFos IKnowThatGirl PublicPickUps http://members2.mofos.com Chrismagg40884:loganm40 hrando1:zzhrando1 aacoen:1q2w3e4r 1rstunkle23:mv8self

**BraZZers** http://ma.brazzers.com gcjensen:gcj21pva skycsc17:rbcdnd

>1 Get Daily Update Fresh Porn Password Here 1<

 $\Rightarrow$ http://www.erg.io/4mF1

## Example: Following a notification (3) - Browsing content

#### Content:

Over 50000+ custom hacked xxx passwords by us! Thousands of free xxx passwords to the hottest paysites! >| Get Fresh New Premium XXX Site Password Here |< http://www.erg.io/4mF1  $\Rightarrow$ http://ddfnetwork.com/home.html eu172936:hCSBgKh UecwB6zs:159X0\$!r#6K78FuU http://pornxn.stiffia.com/user/login feldwWek8939:RObluJ8XtB dabudka: 17891789 brajits:brajits1 http://members.pornstarplatinum.com/sblogin/login.php/ gigiriveracom: xxxjay  $j$ ayx $123:xxxj$ ay69 http://members.vividceleb.com/ Rufio99:fairhaven ScHiFRvi: 102091 Chaos84:HOLE5244 Ripto Dom to

# <span id="page-22-0"></span>[Pystemon](#page-22-0)

### Pystemon: A monitoring tool for PasteBin-alike sites

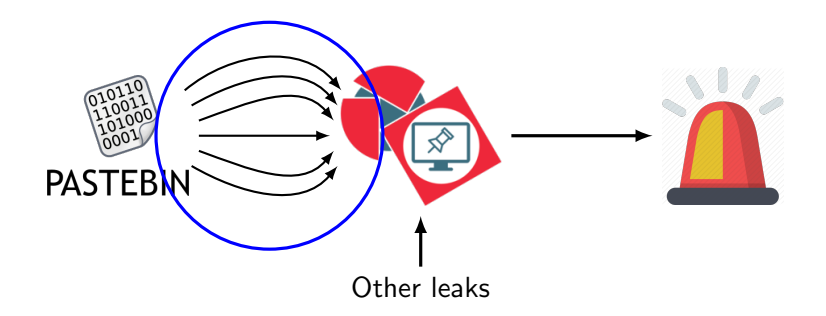

- Flexible design, minimal effort to add another paste\* site
- Use custom download functions for complex pastie sites
- Uses multiple threads per unique site to download the pastes
- (optional) Uses random User-Agents
- (optional) Uses random proxies
- Removes a proxy if it is unreliable (fails 5 times)
- (optional) Compress saved files with Gzip. (no zip to limit external dependencies)
- And more...

## <span id="page-25-0"></span>[Setting up the framework](#page-25-0)

## Setting up AIL-Framework from source or virtual machine

#### Setting up AIL-Framework from source

```
1 git clone https://github.com/CIRCL/AIL-framework.git
```

```
2 cd AIL-framework
```

```
3 ./installing_deps.sh
```

```
4 cd var/www/
```

```
5 ./update_thirdparty.sh
```
Using the virtual machine:

- 1. Download [https://www.circl.lu/assets/files/](https://www.circl.lu/assets/files/ail-training/AIL_v@4986352.ova) [ail-training/AIL\\_v@4986352.ova](https://www.circl.lu/assets/files/ail-training/AIL_v@4986352.ova)
- 2. Start virtualbox
- 3. File  $\rightarrow$  import appliance  $\rightarrow$  select AIL\_v@4986352.ova
- 4. (for now) Prevent the automatic launch and git pull the changes 26 of 60

## <span id="page-27-0"></span>[AIL ecosystem - Challenges and design](#page-27-0)

**Programing language:** Essentially python2 (slowly migrating to python3) Databases: Redis and Redis-levelDB

Server: Flask

Data message passing: ZMQ and Redis Publisher/Subscriber

#### AIL global architecture

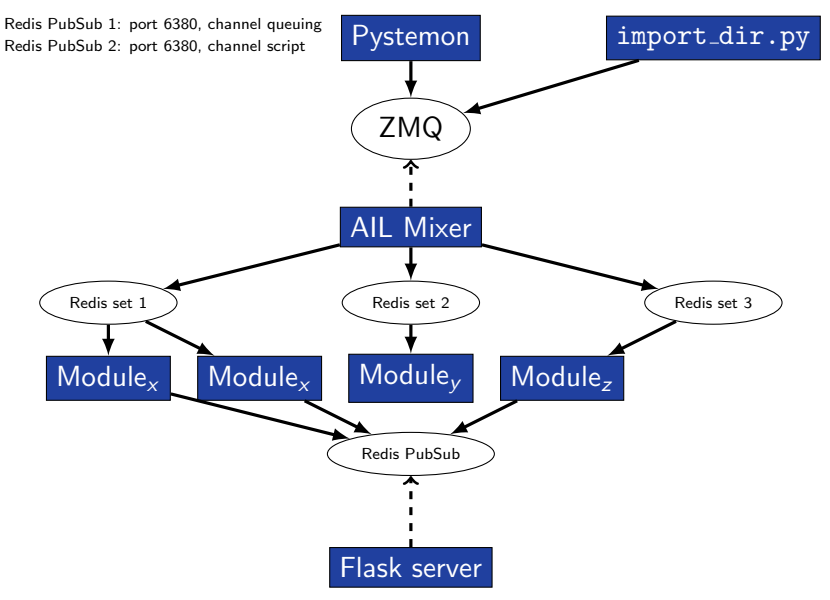

## Data feeder: Gathering pastes with pystemon

#### Pystemon global architecture

Redis PubSub 1: port 6380, channel queuing Redis PubSub 2: port 6380, channel script

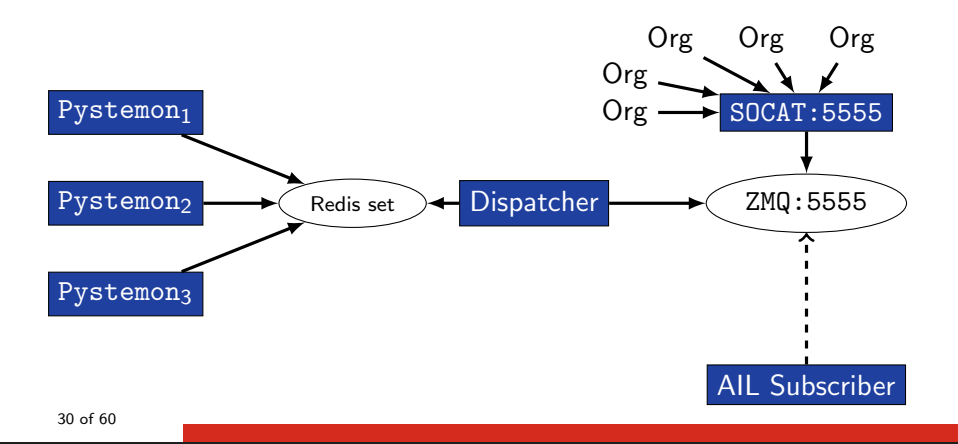

## AIL global architecture: Data streaming between module

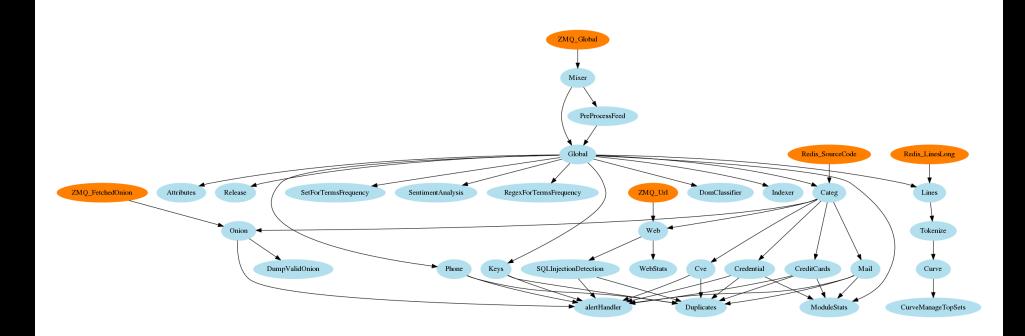

## AIL global architecture: Data streaming between module (Credential example)

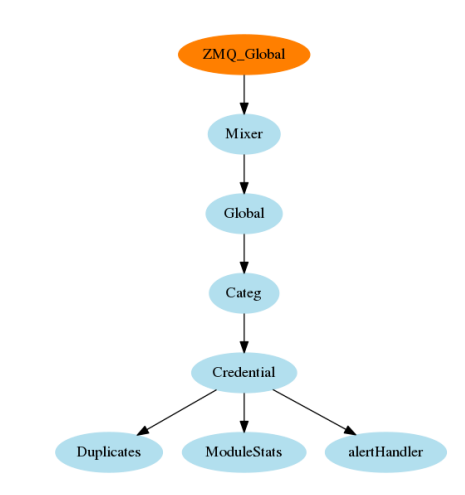

## Message consuming

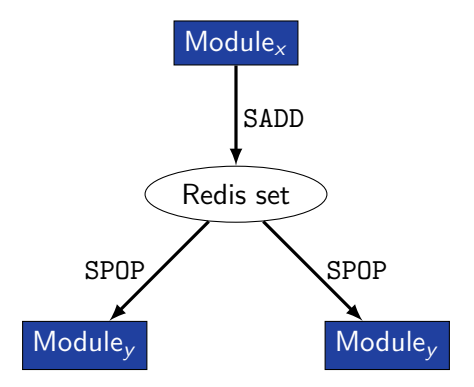

- $\rightarrow$  No message lost nor double processing
- $\rightarrow$  Multiprocessing!

## <span id="page-34-0"></span>[Starting the framework](#page-34-0)

#### Running your own instance from source

#### Accessing the environment and starting AIL

```
# Activate the virtualenv
2 . ./AILENV/bin/activate
3
4 # Launch the system
5 cd bin/
6 ./LAUNCH
7 # check options 1->5
8
9 # Start web interface
10 cd var/www/
11 ./Flask_server.py
12 # -> Browse http://localhost:7000/
```
### Running your own instance using the virtual machine

Login and passwords:

```
1 Web interface (default network settings):
|2| http://192.168.56.51:7000/
3 Shell /SSH:
|4| ail/Password1234
5
```
# <span id="page-37-0"></span>[Managing the framework](#page-37-0)

### Managing AIL: Old fashion way

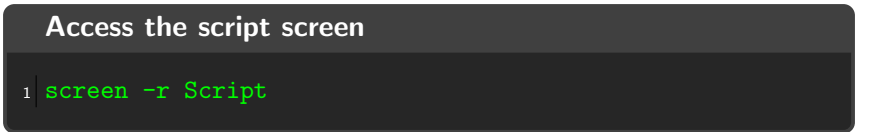

#### Table: GNU screen shortcuts

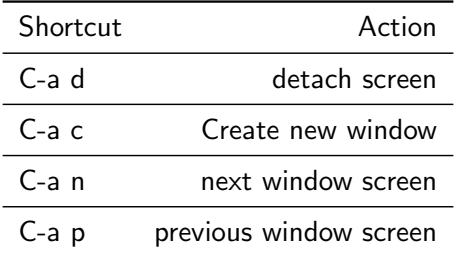

### Managing your modules: Using the helper

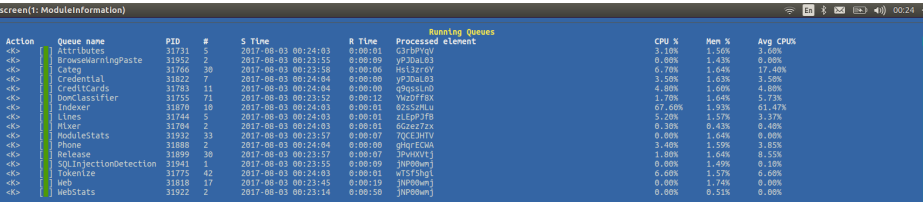

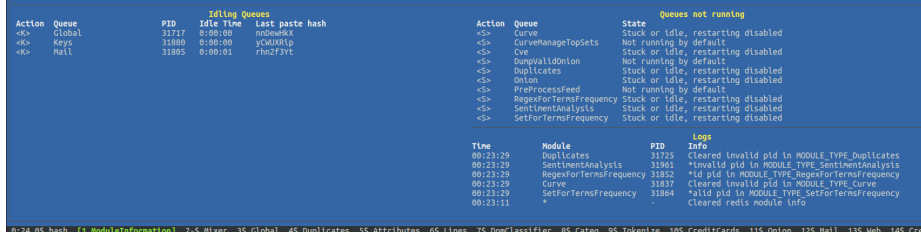

## <span id="page-40-0"></span>[Feeding the framework](#page-40-0)

There are differents way to feed AIL with data:

- 1. Be a partner with CIRCL and ask to get access to our feed [info@circl.lu](mailto:info@circl.lu)
- 2. Setup pystemon and use the custom feeder
	- pystemon will collect pastes for you
- 3. Feed your own data using the import dir.py script

There are differents way to feed AIL with data:

- 1. CIRCL partners and ask to access our feed [info@circl.lu](mailto:info@circl.lu)  $\triangleright$  You already have access
- 2. Setup *pystemon* and use the custom feeder
	- *pystemon* will collect pastes for you
- 3. Feed your own data using the import dir.py script

You can freely access the CIRCL feed during this workshop!

- In the file bin/package/config.cfg,
- Set ZMQ Global->address to tcp://crf.circl.lu:5556

 $/!\rangle$  2 requirements:

- 1. Data to be fed must have the path hierarchy as the following: 1.1 year/month/day/(textfile/gzfile) 1.2 This is due to the inner representation of paste in AIL
- 2. Each file to be fed must be of a raisonable size:
	- 2.1  $\sim$  3 Mb is already large
	- 2.2 This is because some modules are doing regex matching
	- 2.3 If you want to feed a large file, better split it in multiple ones
- 1. Change your local configuration bin/package/config.cfg
	- In the file bin/package/config.cfg,
	- Add 127.0.0.1:5556 in ZMQ Global
	- (should already be set by default)
- 1. Change your local configuration bin/package/config.cfg
	- In the file bin/package/config.cfg,
	- Add 127.0.0.1:5556 in ZMQ Global
	- (should already be set by default)
- 2. Launch import\_dir.py with de directory you want to import
	- import dir.py -d dir path
- 1. Change your local configuration bin/package/config.cfg
	- In the file bin/package/config.cfg,
	- Add 127.0.0.1:5556 in ZMQ Global
	- (should already be set by default)
- 2. Launch import\_dir.py with de directory you want to import ◦ import dir.py -d dir path
- 3. Watch your data being feed to AIL

## <span id="page-48-0"></span>[Creating new features](#page-48-0)

## Developping new features: Plug-in a module in the system

Choose where to locate your module in the data flow:

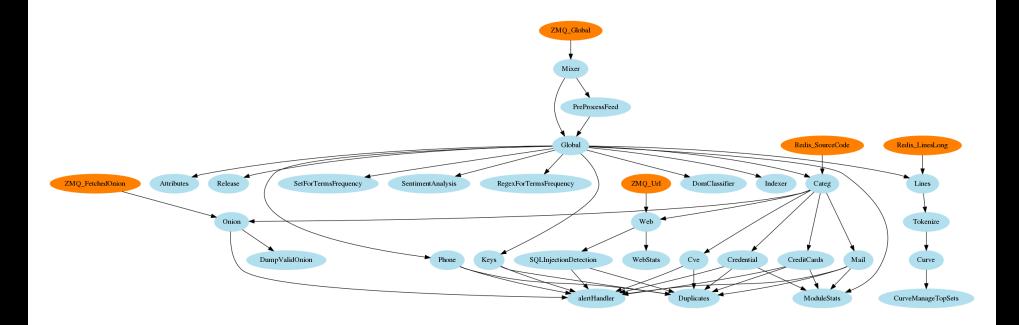

#### Then, modify bin/package/modules.cfg accordingly

#### Writing your own modules - /bin/template.py

```
1 import time
   from pubsublogger import publisher
   from Helper import Process
 4 \text{ if } name == '_main_ ':
 5 # Port of the redis instance used by pubsublogger
6 publisher.port = 6380<br>7 # Script is the defau
7 # Script is the default channel used for the modules.<br>8 publisher.channel = 'Script'
8 publisher.channel = 'Script'
9 # Section name in bin/packages/modules.cfg<br>10 configuection = ' < section name > '
        config section = \prime <section name > '
\begin{array}{c|c}\n 11 & \text{# Setup the I/O queues} \\
 12 & \text{the } P \text{rocess (config sec)}\n \end{array}p = Process (confiv section)13 # Sent to the logging a description of the module
14 publisher.info ("<description of the module>")<br>15 # Endless loop getting messages from the inpu
        15 # Endless loop getting messages from the input queue
16 while True:
17 # Get one message from the input queue
18 message = p. get_from_set ()
19 if message is None:<br>20 bublisher.debug
                  publisher. debug ("{} queue is empty, waiting" format (config_section))
21 time.sleep(1)
22 continue
23 # Do something with the message from the queue
24 something has been done = do something (message)
25 48 of 60
```
- 1. Launch var/www/create new web module.py
- 2. Enter the module's name
- 3. A template and flask skeleton has been created for your new webpage in var/www/modules/
- 4. You can start **coding** server-side in:

var/www/modules/your\_module\_name/Flask\_your\_module\_name.py

5. You can start coding client-side in:

var/www/modules/your\_module\_name/templates/your\_module\_name.html

var/www/modules/your module name /templates/header your module name.html

## <span id="page-52-0"></span>[Case study: Push alert to MISP](#page-52-0)

#### Push alert to MISP

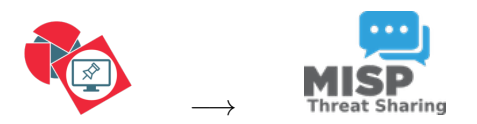

Goal: Every alert concering Credential.py and CreditCards.py are pushed to MISP

### Case study: Finding the best place in the system

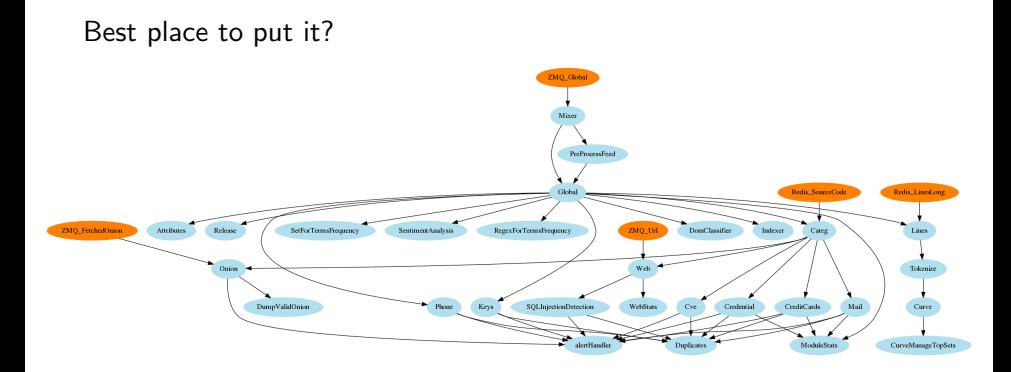

### Case study: Finding the best place in the system

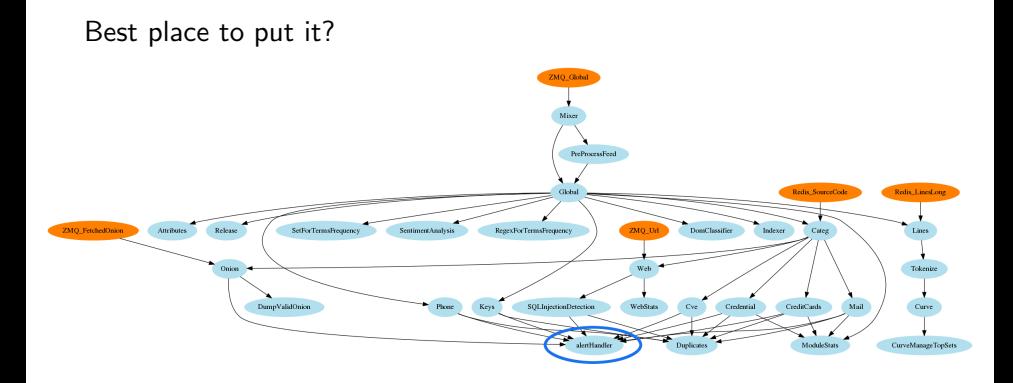

#### Case study: Updating alertHandler.py

alertHandler.py - commit 83e082e62a20a49e1ca2d546e4f19209135ac59d

```
[ \ldots ]if message is not None:
3 message = message.decode ('utf8') #decode because of python3
      module name, p path = message.split (';')
5 \lceil...]
6
  # Create MISP AIL-leak object and push it
8 if flag_misp: # MISP is connected
9 allowed modules = ['credential', ' creditcards'
10 if module name in allowed modules:
11 # create and setup the MISP object
12 wrapper.add_new_object (module_name, p_path)
13 wrapper . pushToMISP ()
14 else:
15 print ('not pushing to MISP:', module_name, p_path)
16
```
## <span id="page-57-0"></span>[Practical part](#page-57-0)

#### Practical part: Pick your choice

- 1. Improve module keys.py to support other type of keys (ssh, ...)
	- [https://github.com/veorq/blueflower/blob/master/](https://github.com/veorq/blueflower/blob/master/blueflower/constants.py) [blueflower/constants.py](https://github.com/veorq/blueflower/blob/master/blueflower/constants.py)
- 2. Graph database on Credential.py
	- Top used passwords, most compromised user, ...
- 3. Webpage scrapper
	- Download html from URL found in pastes
	- Re-inject html as paste in AIL
- 4. Integration of truffleHog
	- Searches through git repositories for high entropy strings and secrets, digging deep into commit history
	- <https://github.com/dxa4481/truffleHog>
- 5. Your custom feature

## <span id="page-59-0"></span>[Contribution rules](#page-59-0)

#### How to contribute

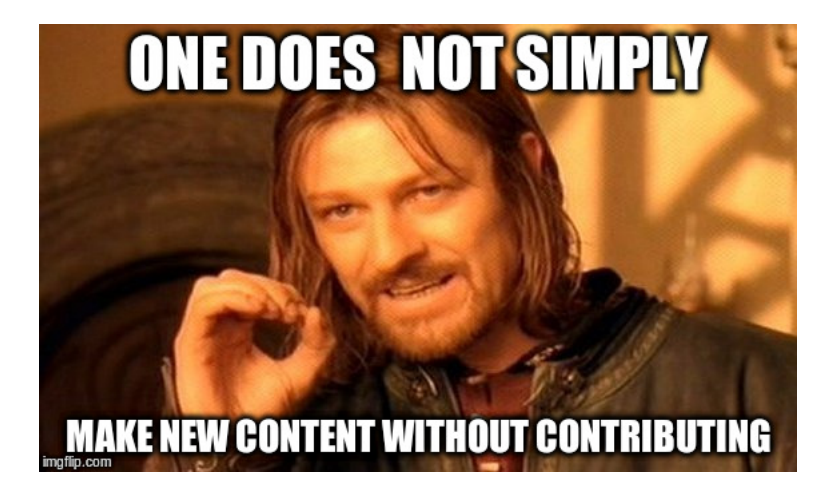

• Feel free to fork the code, play with it, make some patches or add additional analysis modules.

- Feel free to fork the code, play with it, make some patches or add additional analysis modules.
- Feel free to make a pull request for your contribution
- Feel free to fork the code, play with it, make some patches or add additional analysis modules.
- Feel free to make a pull request for your contribution
- That's it!

 $(( \wedge \wedge)$ 

• Building AIL helped us to find additional leaks which cannot be found using manual analysis and improve the time to detect duplicate/recycled leaks.

 $\rightarrow$  Therefore quicker response time to assist and/or inform proactively affected constituents.